# primus

# **Passerelle wi-fi résidentielle SmartRG 804** Guide d'installation rapide

**Tout ce dont vous avez besoin pour démarrer en vitesse**

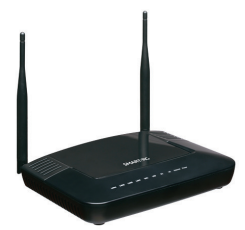

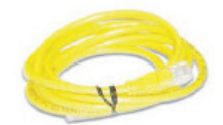

**2**

**1**

**3**

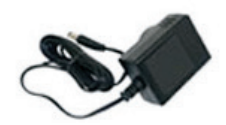

Votre trousse de démarrage inclut :

- passerelle wi-fi résidentielle
- câble ethernet source
- d'alimentation

# Veuillez commencer par lire cette fiche

Merci d'avoir choisi Primus pour votre service Internet. Vous trouverez ci-incluse votre passerelle Internet et tout ce dont vous avez besoin pour commencer à utiliser Internet.

### **INSTALLATION PAR UN TECHNICIEN**

La visite d'un technicien pourrait être requise pour l'installation de votre service. Si la visite d'un technicien est requise, vous recevrez un appel de Primus confirmant l'heure de votre rendez-vous et tout détail additionnel.

Si la visite d'un technicien n'est pas requise ou si vous configurez une passerelle de rechange, veuillez suivre ces directives et votre service sera en marche en quelques minutes seulement.

### **BRANCHEMENT DU CÂBLE COAXIAL**

 Branchez le câble coaxial (installé par le technicien externe) dans la prise de câble de la passerelle.

### **BRANCHEMENT DE L'ALIMENTATION ÉLECTRIQUE À LA PASSERELLE**

- Branchez l'adaptateur d'alimentation électrique dans la prise de la passerelle.
- Branchez l'autre extrémité de l'adaptateur d'alimentation électrique dans une prise murale.
- N'oubliez pas d'appuyer sur le bouton de marche/arrêt à l'arrière de la passerelle pour la mettre en état de marche (« ON »). Le voyant DEL « Power » à l'avant de la passerelle s'allumera en vert fixe.
- La processus d'inscription au réseau débutera, et pourrait prendre jusqu'à 30 minutes.
- La passerelle câblée est prête une fois que le voyant DEL « Online » à l'avant de la passerelle passe au vert fixe.

## **BRANCHEMENT DE L'APPAREIL À LA PASSERELLE**

Vous pouvez faire la connexion par Wi-Fi. Plus de détails au verso. Vous pouvez aussi brancher votre ordinateur directement dans la passerelle avec un câble Ethernet.

- Branchez une extrémité du câble Ethernet dans le port Ethernet (LAN1) de la passerelle.
- Branchez l'autre extrémité du câble Ethernet dans le port Ethernet de votre ordinateur.
- Vous pouvez raccorder jusqu'à trois ordinateurs de plus aux ports Ethernet de votre passerelle.

Si le voyant DEL « Internet » ne s'allume pas, faites la réinitialisation en utilisant un trombone pour enfoncer le bouton de réinitialisation à l'arrière de la passerelle. Tenezle enfoncé pendant 10 secondes. Ensuite, faites les étapes ci-dessus encore une fois. Si le voyant DEL « Online » n'est toujours pas vert fixe, contactez l'équipe du soutien technique pour obtenir de l'aide, au **1 800 506-5552**.

Pour plus d'information sur la configuration DHCP, voyez les paramètres de réseau de votre ordinateur ou consultez le manuel du routeur.

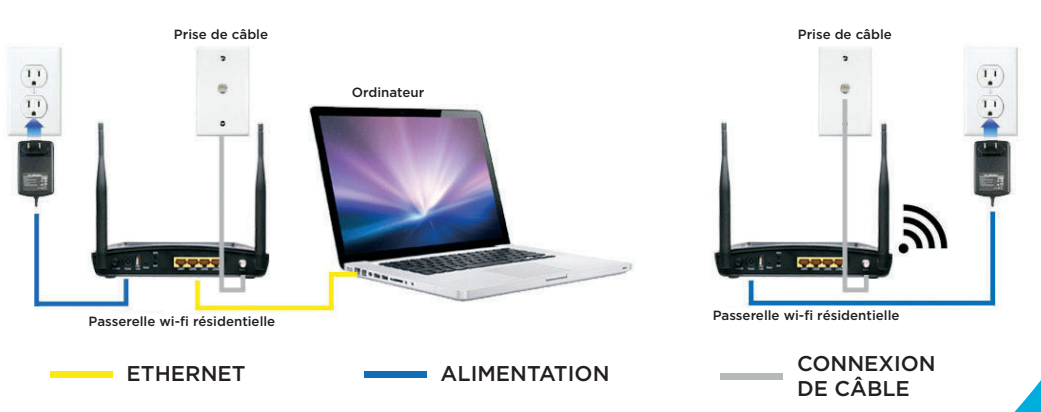

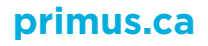

*verso >*

# **Passerelle wi-fi résidentielle SmartRG 804** Guide d'installation rapide

## **CONNEXION À VOTRE RÉSEAU SANS-FIL**

Les clients de Primus n'ont aucun besoin de configurer la sécurité de la passerelle wifi résidentielle : en effet, la passerelle est déjà assortie d'un code de sécurité unique. Le système vous demandera de saisir un code WPA si vous tentez de raccorder un portable ou autre dispositif au réseau sans-fil. Le code WPA se trouve sous votre passerelle. Notez que le port USB à l'arrière de la passerelle est fonctionnel. Toutefois, Primus ne prend pas en charge ses fonctions.

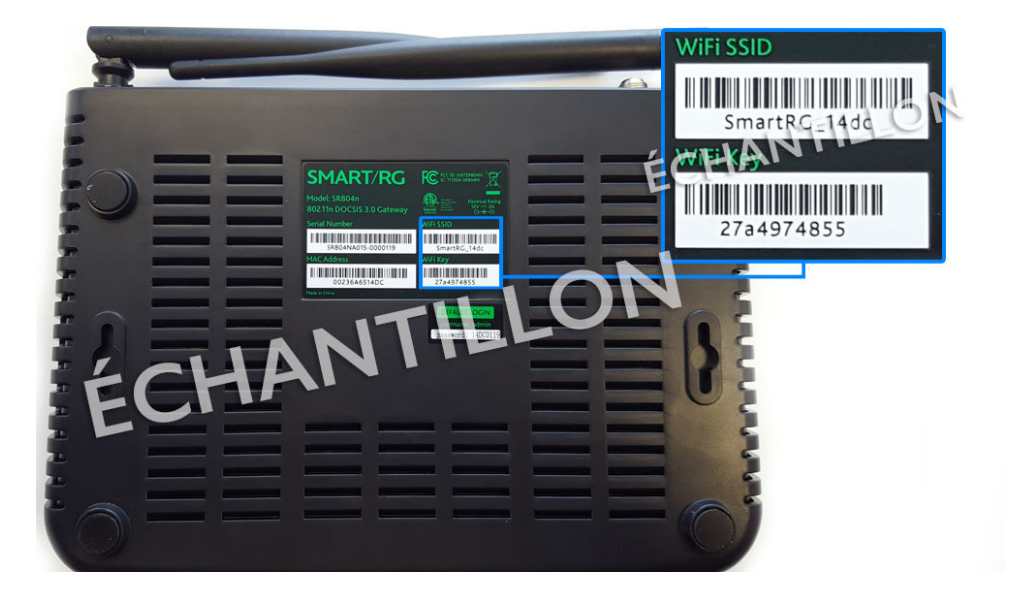

#### **Important ! Utilisez les informations suivantes pour vous connecter à votre réseau sans-fil**

#### **Nom de réseau/SSID :** SmartRG\_XXXX

**Mot de passe :** Votre clé de sécurité sans-fil se trouve à l'arrière de votre passerelle, comme vous le voyez dans la photo.

#### **CONSEILS POUR UN SIGNAL WI-FI OPTIMAL**

- 1. Placez la passerelle dans un endroit central.
- 2.Évitez d'entourer la passerelle d'objets en métal.
- 3.Tentez de placer la passerelle à l'écart de murs en béton ou en briques.
- 4.Évitez de placer la passerelle près d'un four à micro-ondes ou d'un téléphone sans-cordon.
- 5.Placez la passerelle en position élevée.

#### **LIENS PRATIQUES**

#### **Gérez votre compte**

Pour gérer votre compte, ajouter ou changer des services, créer ou changer des adresses de courriel et mots de passe, ouvrir une fiche de dérangement ou inscrire votre numéro d'adhérent Aéroplan<sup>MD</sup> ou Air Miles<sup>md</sup>, visitez le portail du service électronique de Primus. Inscrivez-vous simplement sur **ecare.primustel.ca**.

#### **Soutien technique**

Pour du soutien général en ce qui a trait à votre service Internet et de courriel, veuillez vous rendre à notre site Web de soutien : **resisupport.primus.ca**.

## Merci d'avoir choisi Primus !